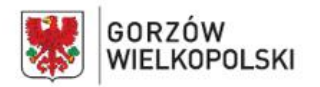

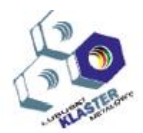

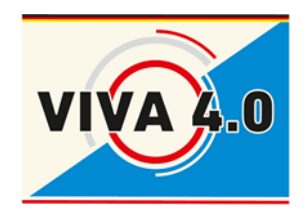

*PROJEKT: Grenzüberschreitendes Ausbildungsmodell "ViVA 4.0" / Transgraniczny model dualnego kształcenia zawodowego "ViVA 4.0"*

# SCHULUNGSPROGRAMM

# **Berufskompetenz**

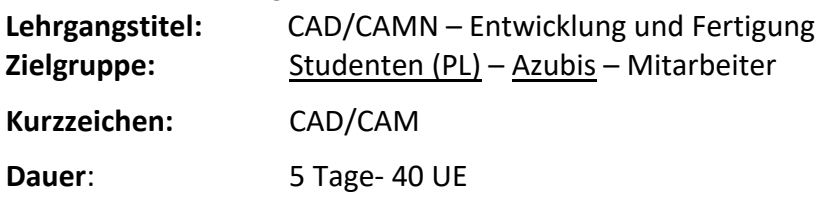

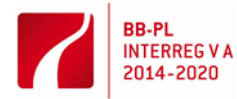

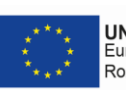

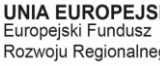

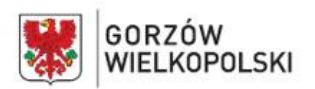

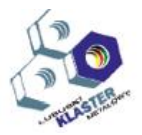

### **I. Modulbeschreibung**:

Das Modul CAD/CAM Entwicklung und Fertigung ist eines der Module des Grenzüberschreitenden Ausbildungsmodells "ViVA 4.0".

Die Moduleinheit enthält: Unterrichtszielsetzung, Eingangsanforderungen, Auflistung der erwarteten Unterrichtsergebnisse, Unterrichtsprogramm, Übungen, didaktische Unterlagen, methodische Anweisungen zur Durchführung des Unterrichts, methodische Vorschläge zur Prüfung und Beurteilung der Bildungsleistungen des Schülers.

### **II. Modulzielsetzung**:

Ziel des Moduls ist die Vorbereitung des Schülers (Teilnehmers) zur Durchführung folgender Berufsaufgaben hinsichtlich:

- Benutzungskenntnisse der Hilfsprogramme zur rechnerunterstützten Produktionsvorbereitung
- Bedienung von Programmen zur rechnerunterstützter Entwicklung und Fertigung CAD/CAM.

Das Erreichen des Kurszieles ist direkt mit den Fähigkeiten des abstrakten Denkens, der Konzentration und Selbstdisziplin verbunden.

### **III. Eingangsanforderungen**:

Der Modulteilnehmer soll über Kenntnisse auf dem Basisniveau aus folgendem Bereich verfügen:

- Wissen von den Regeln zum Entwerfen von technologischen und Bearbeitungsprozessen sowie verfügbaren Produktionsmitteln und -bedingungen
- Arbeit mit Rechner im Windows-Umgebung und Interesse für die Arbeit mit PC.
- Arbeit mit Software zum rechnerunterstützten Entwerfen und zur Dokumentationserstellung
- Vorbereitung der numerisch gesteuerten Werkzeugmaschinen zur Ausführung von geplanter Bearbeitung
- Ausführung der Bearbeitung auf den numerisch gesteuerten Werkzeugmaschinen gemäß der technologischen Dokumentation.

### **IV. Auflistung der im Rahmen des Moduls gebildeten Fähigkeiten**

Nach dem Unterrichtsmodulabschluss wird der Teilnehmer imstande sein, eine Ausführungstechnologie sowie ein Steuerprogramm für eine CNC-Maschine unter Verwendung von rechnerunterstützter Fertigung CAD/CAM selbstständig in folgender Hinsicht zu erstellen:

- 1) Unterscheidung von Rechnerprogrammen zur Unterstützung der Entwicklung und Fertigung
- 2) Verwendung von Rechnerprogrammen zur Unterstützung der Fertigung CAM zur Bearbeitung einer Technologie zum Herstellen von Maschinenteilen
- 3) Verwendung von Rechnerprogrammen zur Unterstützung der Fertigung CAM zum Erstellen eines Steuerprogramms für eine CNC-Werkzeugmaschine
- 4) Nutzung von Rechnerprogrammen zur Auswahl der Zerspanungswerkzeuge
- 5) Nutzung von Rechnerprogrammen zur Auswahl der Zerspanungsparameter
- 6) Nutzung von Rechnerprogrammen zur Auswahl der Werkzeugfutter und -fassungen und zur Fixierung und zum Aufspannen der Zerspanungswerkzeuge
- 7) Nutzung von Rechnerprogrammen zur Auswahl der Fixierungs- und Aufspannarten von den zu bearbeitenden Werkstücken

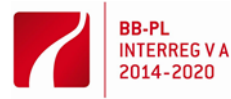

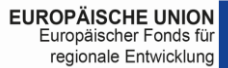

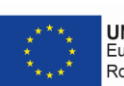

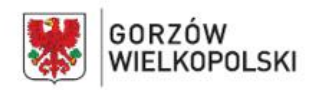

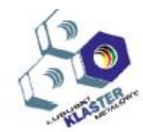

#### **V. Erwartete Leistungen**

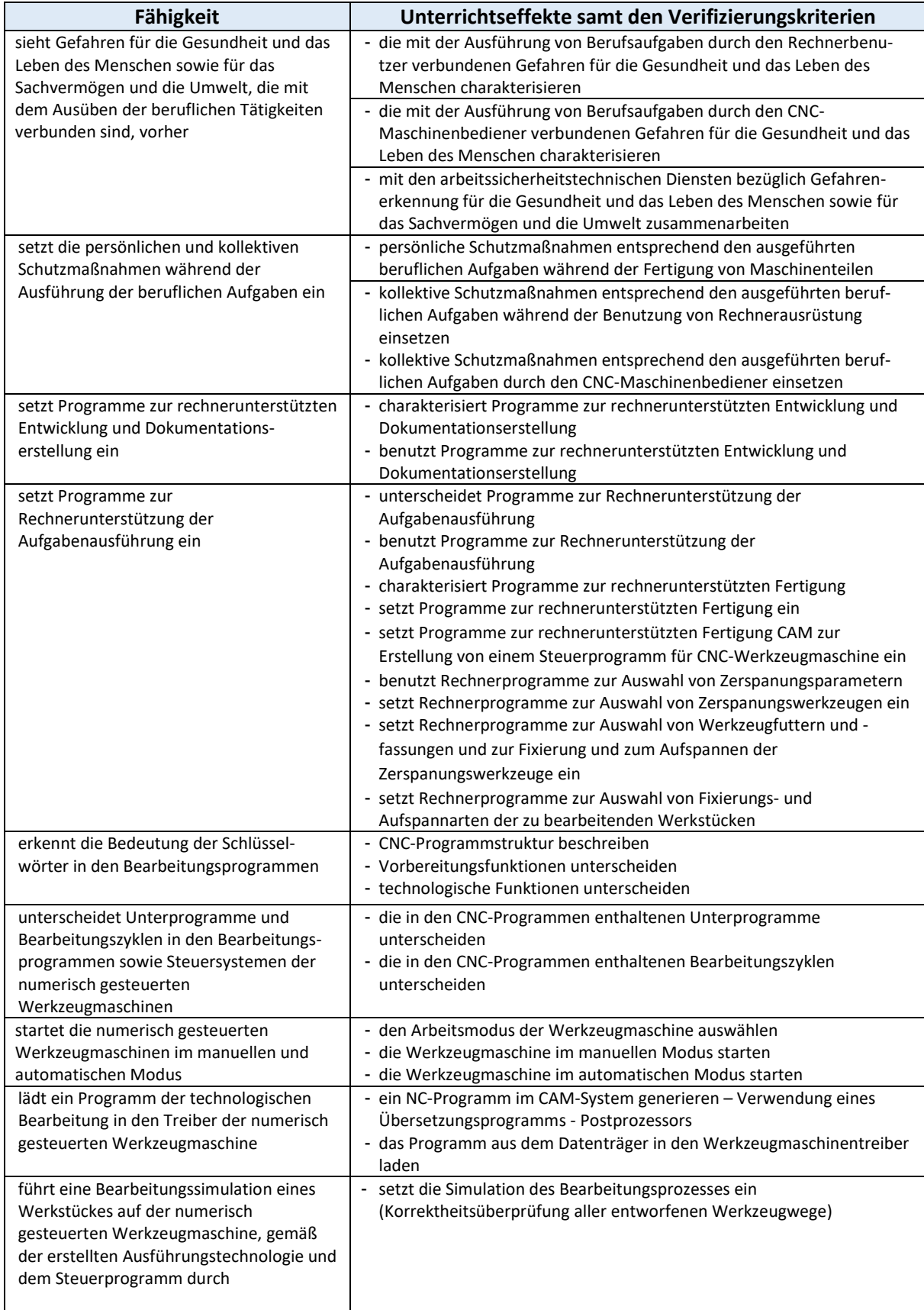

### **VI. Unterrichtsinhalte**

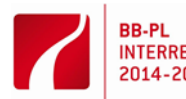

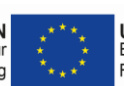

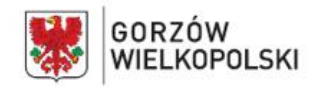

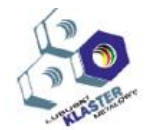

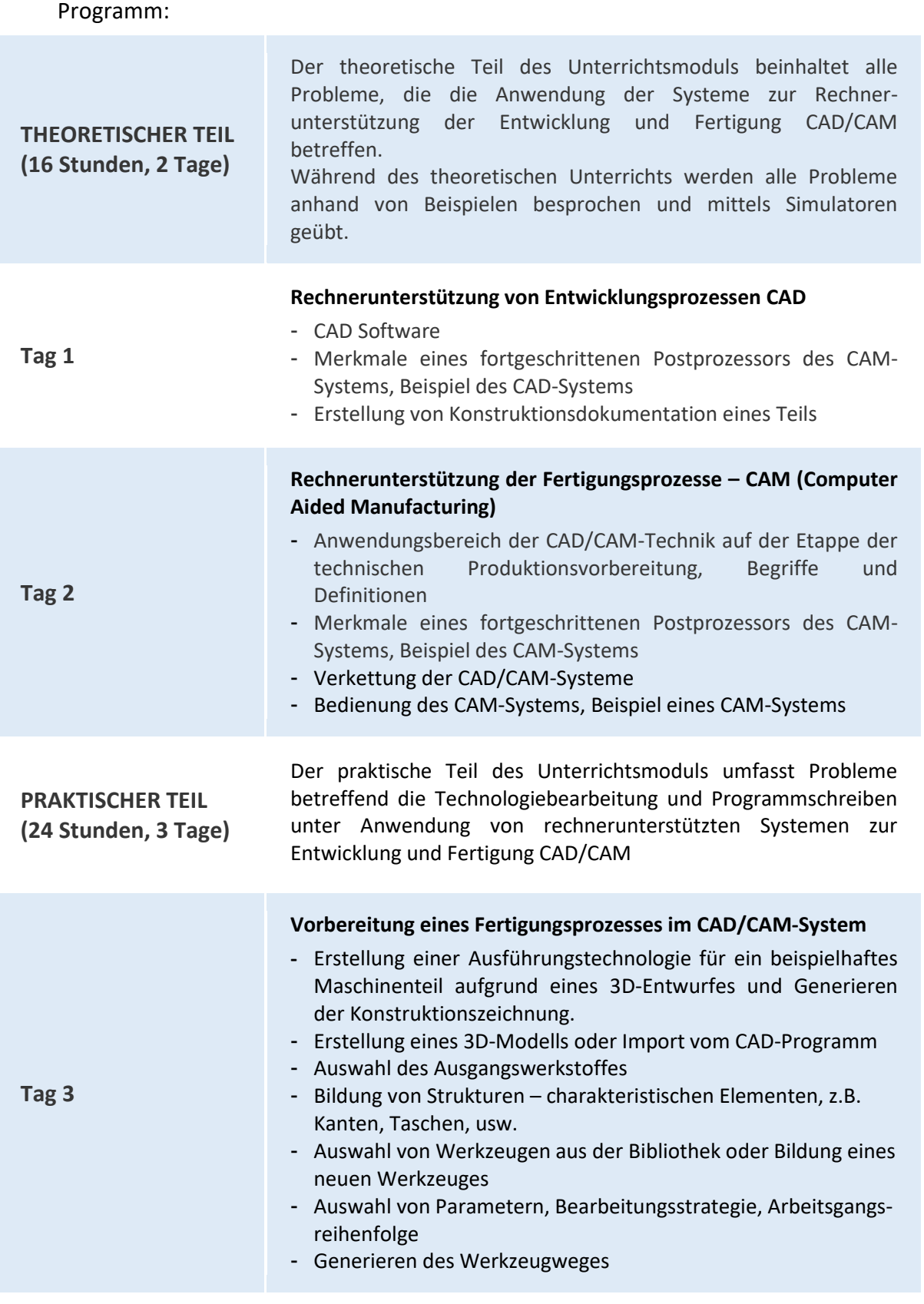

**Vorbereitung eines Fertigungsprozesses im CAD/CAM-System**

**Tag 4**

- Generieren eines NC-Programmes im CAM-System - Benutzung eines Übersetzungsprogrammes - Postprozessors

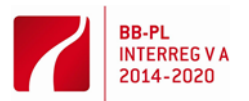

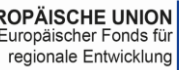

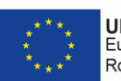

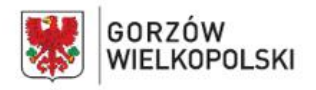

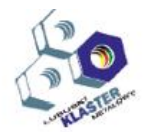

- Generieren von richtigen Code (NC-Steuerprogramm) für konkrete CNC-Werkzeugmaschine

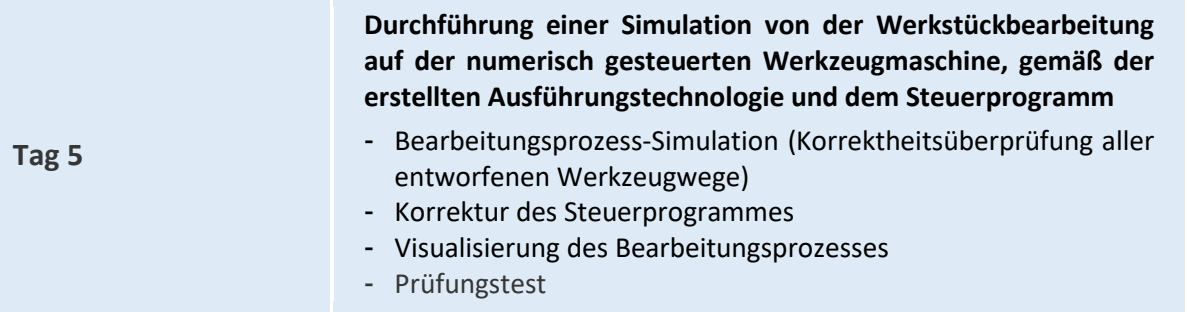

### **VII. Arbeitsmethoden mit den Schülern**

Es wird empfohlen, solche Methoden zu verwenden, wie: Leittextmethode, praktische Übungen und demonstrative Methode mit der Erklärung. Für die Übungen sind entsprechende Anweisung und der Leittext zu erstellen. Während der Gestaltung der Kenntnisse hinsichtlich Erstellung der Ausführungstechnologie und des Steuerprogramms unter Verwendung rechnerunterstützter Entwicklungs- und Fertigungssysteme CAD/CAM wird empfohlen, eine Demonstration mit Erklärung und die Leittextmethode einzusetzen. Jeder Schüler (Teilnehmer) soll Kenntnisse der Bedienung des Rechnerunterstützungssystems der Entwicklung und Fertigung CAD/CAM hinsichtlich Erstellung einer Ausführungstechnologie und Durchführung einer Simulation des Steuerprogramms auf dem Simulator oder CNC-Werkzeugmaschine beherrschen.

Es sollte auch auf die Bildung von beruflicher Einstellung geachtet werden. Es handelt sich hier um: Beachtung der Arbeitsschutzregeln, Einhaltung der Sauberkeit und Ordnung auf dem Arbeitsplatz, sorgfältige Durchführung der Aufgaben, und auch Fähigkeit, die Arbeit sachkundig individuell und kollektiv zu organisieren.

Bevor es mit der Durchführung der Übungen begonnen wird, müssen die Schüler mit den Arbeitsschutzanordnungen vertraut gemacht werden.

**VIII. Durchführungsort – Name/Beschreibung der Arbeitsräume,** in denen das Erwerben von einzelnen Fertigkeiten erfolgen soll.

Die praktische Bildung kann in Schullabors und -werkstätten, Bildungsstellen für lebenslanges Lernen, Bildungsstellen für praktische Bildung, sowie in Unternehmen, wo die Absolventen der berufsbildenden Schulen potentiell eine Anstellung finden.

### **IX. Auflistungen von Werkzeugen, Maschinen und Einrichtungen sowie Beschreibungen der Art und Weise, wie sie bei der Unterrichtsmoduldurchführung genutzt werden.**

Die Bildungsbetätigungen sollen in einem Labor für Systeme der rechnerunterstützten Entwicklung und Fertigung CAD/CAM mit folgender Ausrüstung erfolgen: Lehrer-Computerstand mit Anschluss an lokales Netzwerk und mit dem Internetzugang, Multifunktionsgerät, Multimedia-Projektor sowie Dokumentenkamera (Visualizer); Arbeitsstand zum Erlernen von Entwicklung der Ausführungstechnologie und von Arbeitsprogrammierung und -simulation der numerisch gesteuerten Werkzeugmaschinen (ein Stand pro Schüler) mit der Software zur rechnerunterstützten Entwicklung und Fertigung CAD/CAM (Computer Aided Design/ Computer Aided Manufacturing) samt den Postprozessoren für CNC-Werkzeugmaschinen; Arbeitsstand oder -labor ausgestattet mit einer Drehmaschine mit CNC-Steuerung, einer Fräsmaschine mit CNC-Steuerung oder ein Bearbeitungszentrum (ein Arbeitsstand für zwei Schüler); Spannfutter und Bearbeitungsvorrichtungen, Werkzeughalter, Zerspanungswerkzeuge, Messwerkzeuge und -vorrichtungen, Taster zur Messung

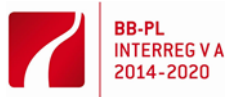

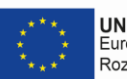

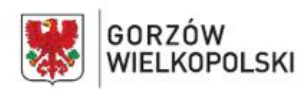

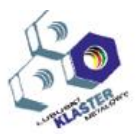

von Werkzeugen, Wartungswerkzeuge, technische Dokumentationen der Werkzeugmaschinen, Kataloge der Spannfutter, Bearbeitungsvorrichtungen, Werkzeughalter, Zerspanungswerkzeuge, technische Normen betreffend spanabhebende Formgebung, Auswahl von technologischen Parametern entsprechend den abtragenden Bearbeitungsverfahren. Der Unterricht im Arbeitslabor soll in Gruppen je 6 Schüler erfolgen.

## **X. Validierungsmethoden der erzielten Leistungen**. *(Welche Verfahren werden wir zur Überprüfung verwenden – z.B. Tests, Präsentationen, Beobachtung, Simulation, u. Ä.)*

Im Laufe der Realisierung des Unterrichtsprogramms können die Leistungen des Schülers aufgrund: mündlicher Tests, Schulleistungstest, Beobachtung der vom Schüler ausgeübten Tätigkeiten bei der Durchführung von den Aufgaben überprüft werden.

Es wird empfohlen, die praktischen Fertigkeiten auf Grund der Beobachtung der vom Schüler bei der Durchführung von Übungen ausgeübten Tätigkeiten zu überprüfen. Kriterien zur Beurteilung des Beherrschungsniveaus der praktischen Fähigkeiten sollen Folgendes berücksichtigen:

- Beachtung der Arbeitsschutzanordnungen beim Betrieb von den Computerständen, der CNC-Werkzeugmaschine der Arbeitslaborausstattung
- Arbeitsplatzorganisation
- Erstellung einer Ausführungstechnologie und Schreiben eines Steuerprogramms für ein beispielhaftes Maschinenteil, auf Grund eines 3D-Modells und einer generierten Konstruktionszeichnung unter Anwendung des Rechnerunterstützungssystems zur Entwicklung und Fertigung CAD/CAM (Computer Aided Design/ Computer Aided Manufacturing)
- Qualität der geleisteten Arbeiten.

Nach dem Realisierungsabschluss des Programms einer Moduleinheit wird es empfohlen, einen praktischen Test durchzuführen. Die Testaufgaben sollen die Erstellung einer Ausführungstechnologie und das Schreiben eines Steuerprogramms für ein beispielhaftes Maschinenteil, auf Grund eines 3D-Entwurfes sowie die Generierung einer Konstruktionszeichnung betreffen. In der Endnote einer Moduleinheit sollen Ergebnisse aller vom Lehrer zur Beurteilung der Leistung des Schülers genutzten Überprüfungsarten berücksichtigt werden.

### **XI. Literaturvorschlag**

- Miecielica M., Wiśniewski W.: Komputerowe wspomaganie projektowania procesów technologicznych, Wydawnictwo PWN, Warszawa 2005.
- Ceglarek P.: Opracowanie technologii obróbki przy zastosowaniu systemów CAD/CAM praca inżynierska, promotor: K. Czech-Dudek, Częstochowa 2012
- Betriebsanweisung einer CNC-Werkzeugmaschine
- Betriebsanweisung eines Steuersystems von einer CNC-Werkzeugmaschine
- Programmieranweisung einer CNC-Werkzeugmaschine
- **XII. Beispiel eines Unterrichtprogramms** mit Beispielen von Übungs- und Aufgabensätzen
	- 1) Übung: Erstellung einer Ausführungstechnologie und Schreiben eines Steuerprogramms für ein beispielhaftes Maschinenteil, auf Grund eines 3D-Entwurfes und einer generierten Ausführungszeichnung unter Anwendung des Rechnerunterstützungssystems zur Entwicklung und Fertigung CAD/CAM (Computer Aided Design/ Computer Aided Manufacturing).

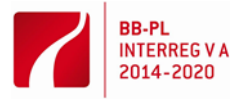

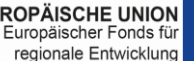

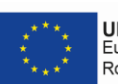

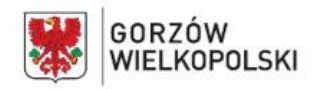

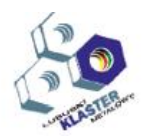

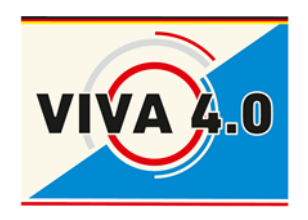

*PROJEKT: Grenzüberschreitendes Ausbildungsmodell "ViVA 4.0" / Transgraniczny model dualnego kształcenia zawodowego "ViVA 4.0"*

# **ÜBUNG:**

**Erstellung einer Ausführungstechnologie und eines Steuerprogramms für ein beispielhaftes Maschinenteil auf Grund eines 3D-Entwurfes und Generieren einer Ausführungszeichnung unter Anwendung der rechnerunterstützter Entwicklung und Fertigung CAD/CAM (Computer Aided Design/ Computer Aided Manufacturing).**

> **Modul: CAD/CAM Entwicklung und Fertigung**

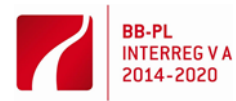

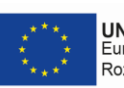

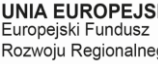

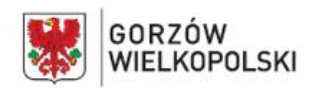

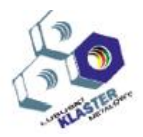

# **1. Übungsziel**

Das Ziel der Übung ist den Teilnehmenden mit der Umgebung der Autodesk-Inventor-Software als Werkzeug zur rechnerunterstützten Produktionsvorbereitung vertraut zu machen.

Gewinnung von Kenntnissen hinsichtlich Anwendung der Hauptwerkzeuge zur Programmhandhabung der rechnerunterstützten Entwicklung und Fertigung (CAD/CAM) zum Scheiben von Bearbeitungsprogrammen für CNC-Werkzeugmaschinen und Simulation des Verarbeitungsablaufes.

# **2. Übungsumfang**

Nutzung der Autodesk-Inventor-Werkzeuge zur Modellierung einzelner Bauteile. Anwendung des CAM-Moduls der Inventor-HSM-Umgebung. Erstellung eines Bearbeitungsplanes für ein beispielhaftes Bauteil und Generierung eines Steuerprogrammes für CNC-Werkzeugmaschine.

# **3. Übungsablauf**

Die Autodesk-Inventor-Software wird zur Bildung von 3D-Modellen von Einrichtungen genutzt. Anschließend besteht die Möglichkeit zur Generierung - auf der Grundlage dieses Models - von Zusammenbau- Ausführungs- und anderen Zeichnungen. Die Bauteilmodellierung erfolgt durch Bildung von Elementen, meistens Körperelementen mit vorgegebenen Abmessungen. Diese Elemente werden mit Konstruktionsdetails, wie: Abrundungen, Kanten, Taschen, Bohrungen, Rippen, usw. vervollständigt. Bauteileparameter, z. B. Bohrungsdurchmesser, Anzahl der Bauteileelemente, können durch Angabe neuer Werte modifiziert werden. Ein Bildungsprozess der typischen Elemente beinhaltet folgende Schritte:

- Eine Skizzenebene anzeigen.
- Bindungen und Abmessungen zwischen einzelnen Profilelementen bestimmen.
- Ein Körper-/Raumelement mittels entsprechenden Arbeitsgangs, z. B. durch ziehen, bilden.
- Die nächste Etappe der Bauteilbildung ist die Bestimmung der Eigenschaften und wenn eine Eigenschaft durch ein Körperelement bestimmt wird, muss sich dieser Prozess wiederholen.

### **5.1 Modellerstellung eines Platten-Bauteils**

- **Programm starten: z.B. durch Doppelklick mit der linken Maustaste auf das Symbol "Autodesk-**Inventor" **T** auf dem Desktop
- Neue Datei einzelnen Bauteils erstellen: Öffnen  $\rightarrow$  Neu  $\rightarrow$  Standard (mm).ipt
- Neue 2D-Skizze nach dem Klicken auf das Symbol  $\|\overline{U}_\lambda\|$  und der Auswahl der Skizzen-Ebene erstellen Rozpocznij szkic 2D
- Gewünschte Kontur wie in der Abb. 1 oder Abb. 2, mittels des "Linie"-Werkzeugs erstellen und mit dem "Bemaßung"-Werkzeug **dem dimensionieren.**

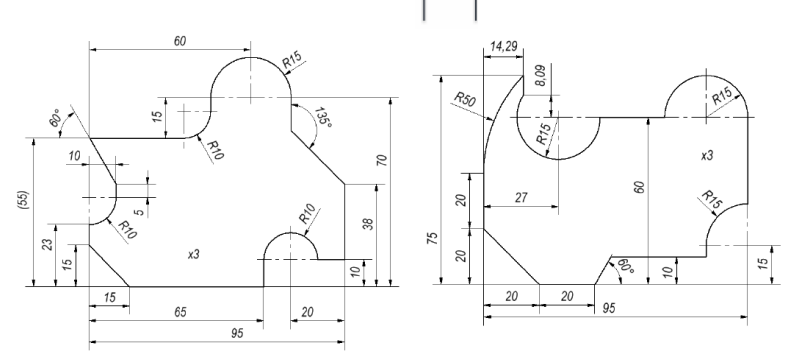

**Abbildung 1 –** Skizze einer Platte A **Abbildung 2 –** Skizze einer Platte B

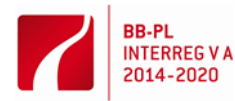

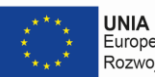

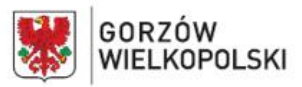

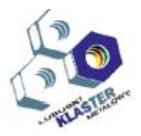

**F** Speichern der Skizze durch Klick mit der rechten Maustaste auf "Skizze beenden" im Tortenmenu oder auf das Symbol  $\sqrt{\ }$  in der Multifunktionsleiste.

$$
\sum_{\substack{\text{Zakończ}\\ \text{szkic}}}
$$

 Die Konturlinienstärke bis auf 3 mm mit dem "**Gerades Ziehen**"-Werkzeug durch Klicken auf das Symbol  $\Box$  auf der Multifunktionsleiste erweitern.

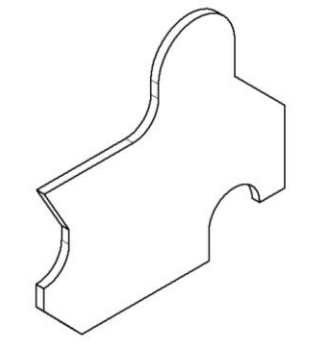

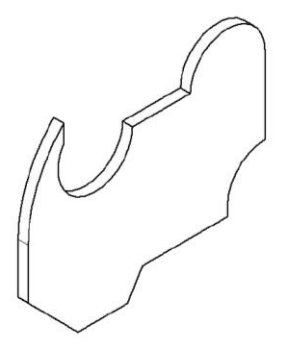

**Abbildung 3 –** 3D-Modell der Platte A **Abbildung 4 –**3D-Modell der Platte B

Die Datei speichern.

**5.2 Nutzung der Inventor HSM-Umgebung zum Generieren eines NC-Steuerprogrammes mit dem Pfad des Werkzeugweges auf der angezeigten Kontur** 

CAM-Umgebung aktivieren (**Abb. 5**)

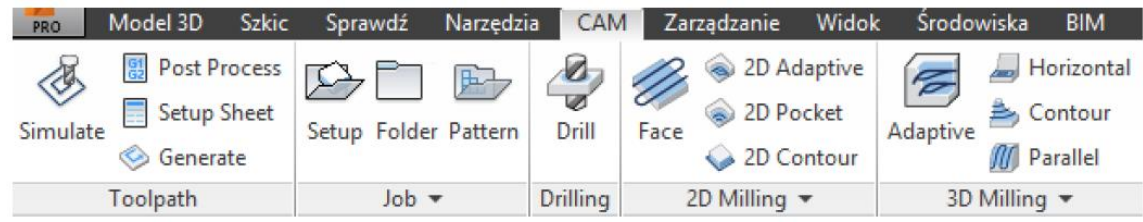

**Abbildung 5 –** Ausschnitt der Modul-Multifunktionsleiste des Inventor CAM-Programmes

- Hauptparameter der Bearbeitung, darunter Abmessungen des Ausgangsmaterials (Halbfabrikates) mit dem Befehl "Setup" **[34]** definieren
- "**2 Milling**" und Bearbeitungsart längs der angezeigten Kontur "**2D Contour**" 2D Contour anwählen
- Werkzeuge und technologische Parameter anpassen (**Abb. 6**)

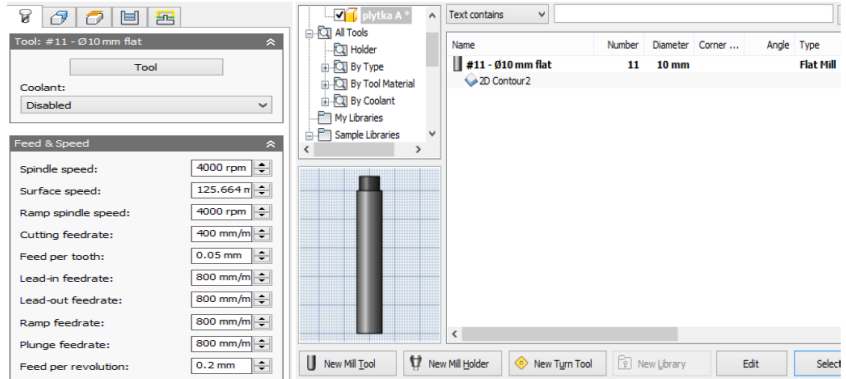

**Abbildung 6 –** Fenster der Werkzeug- und Bearbeitungsparametereinstellungen

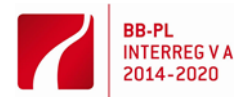

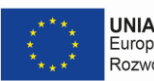

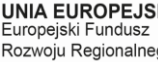

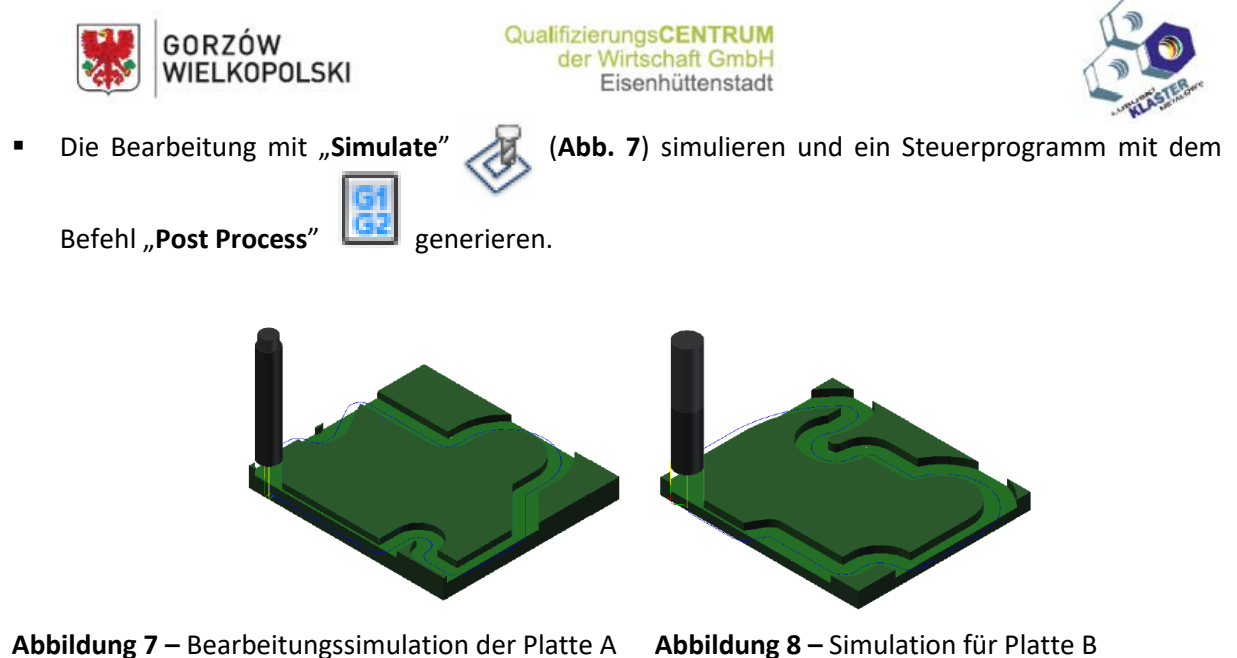

Ergebnisdiskussion in der Gruppe und Speichern der Dateien

### **5.3 Simulationsdurchführung der Bauteilbearbeitung auf der nummerisch gesteuerten Werkzeugmaschine entsprechend der erstellten Ausführungstechnologie und des Steuerprogrammes**

- Simulation des Bearbeitungsprozesses (Überprüfung der fehlerfreien Durchführung aller entworfenen Werkzeugwege)
- Korrektur des Steuerprogramms
- Visualisierung des Bearbeitungsprozesses

# **4. Übungsbericht**

Der Übungsbericht soll Folgendes beinhalten:

- Übungsthema und -durchführungsdatum
- Namen der Personen, die an der Übung teilgenommen haben
- Übungsziel und -umfang
- Aufzeichnungen aus der Übung, Dateikopien mit der Zeichnung des bearbeiteten Bauteils und des Steuerprogrammes
- Fazit

# **5. Übungstestat**

 Testat der Prüfung erfolgt auf Grund eines Vortests, der Beobachtung der von den Teilnehmenden während der Übung geleisteten Arbeit und des gemäß dem beigefügten Formblatt erstellten Übungsberichtes.

# **6. Arbeitsschutz**

Zur Gefahrenminimierung während der Tests werden sowohl Mitarbeiter als auch Teilnehmende verpflichtet, allgemeine Arbeitsschutzregeln sowie die im Labor für Entwicklung und Fertigung CAD/CAM geltenden organisatorischen Vorgaben und Ordnungsbestimmungen zu beachten.

Über diese Vorschriften wurden die Teilnehmenden im theoretischen Teil des Kurses informiert.

![](_page_9_Picture_19.jpeg)

![](_page_9_Picture_21.jpeg)

![](_page_9_Picture_22.jpeg)

![](_page_9_Picture_23.jpeg)

![](_page_10_Picture_0.jpeg)

![](_page_10_Picture_2.jpeg)

# **ÜBUNGSBERICHT**

# **Thema:**

**Übungsziel und -umfang:**

![](_page_10_Picture_83.jpeg)

Durchführungsdatum der Übung:

Vor- und Nachname der Übungsleitung:

Unterschrift Übungsleiter\*in

![](_page_10_Picture_10.jpeg)

………………………………………....………………………….........................

![](_page_10_Picture_13.jpeg)

![](_page_10_Picture_14.jpeg)